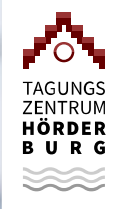

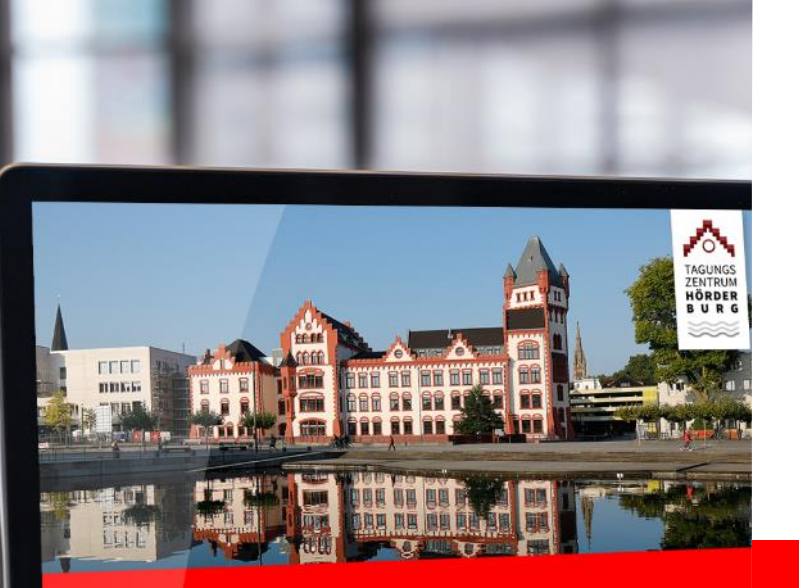

# Vitero

#### **Informationen für Teilnehmer/-innen zum virtuellen Seminarraum der Akademie**

### Willkommen zum **Online-Seminar**

Sparkassenakader Nordrhein-Westfa

# Inhalt

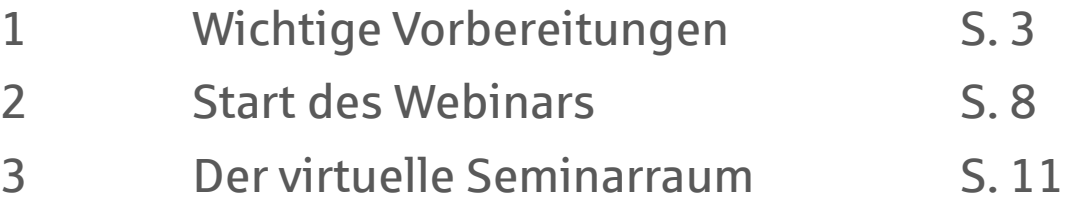

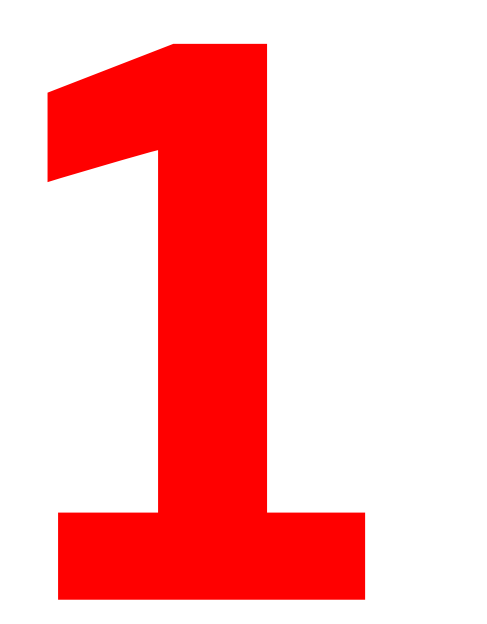

# Wichtige Vorbereitungen

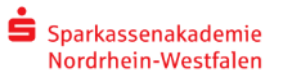

# **Technische**

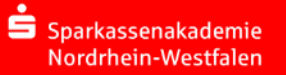

- **Voraussetzungen \* Am Webinar können Sie sowohl am Arbeitsplatz in Ihrer Organisation als** auch im **Homeoffice** teilnehmen.
	- Unsere Software vitero können Sie sowohl mit einem **PC** als auch einem aktuellen **Tablet** oder **Smartphone** aufrufen.
	- Grundsätzliches zur Tonübertragung:
		- Wir empfehlen Ihnen den Einsatz eines **Headsets**.
		- Sollte ihr Gerät keinen Ton übertragen, nutzen Sie alternativ die **Telefoneinwahl**.
	- Prüfen Sie bitte wenige Tage vor dem Webinar, ob alle technischen Voraussetzungen erfüllt sind. Einen **Selbsttest** finden Sie auf der Anmeldeseite von vitero *[inspire](https://inspire.vitero.de/)* (s. Folgeseite).
	- **Schließen Sie bitte alle für das Webinar nicht benötigten Anwendungen.** So können Sie sich bestmöglich konzentrieren und reibungslos mit vitero arbeiten.

## Aufruf von vitero inspire

Über folgenden Link erreichen Sie den virtuellen Seminarraum: [https://inspire.vitero.de](https://inspire.vitero.de/)

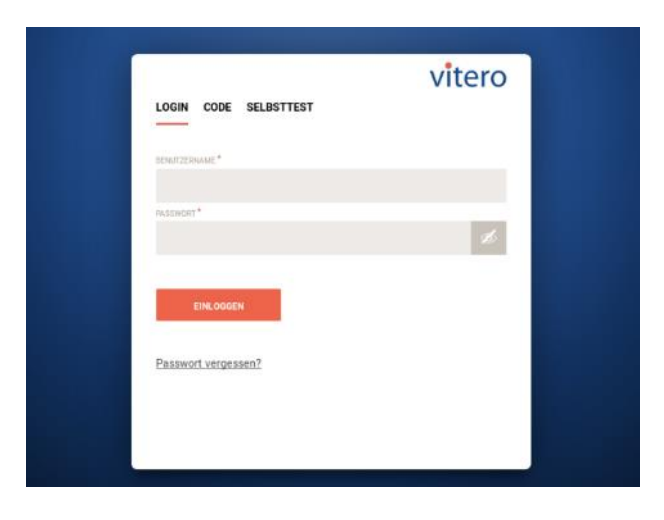

#### **Wichtige Hinweise zu vitero im Sparkassenumfeld**

- Vorausgesetzt wird mindestens das Internet-Profil B3.
- Sollte Ihnen der Mozilla FireFox / Microsoft Edge nicht zur Verfügung stehen, nehmen Sie bitte vorher Kontakt zu Ihrer IT auf. Leiten Sie dabei dieses Dokument weiter.

## Hinweise für die IT-Organisation der Sparkasse

#### **Alternativer Aufruf**

- Steht kein Firefox oder Edge zur Verfügung, kann der Aufruf von vitero über eine Anwendungsdatei erfolgen.
- **Diese kann auf Fat-Clients oder SIA-Servern betrieben werden und ist nicht für den Einsatz auf SAW-Servern vorgesehen.**
- Sie erhalten diese Anwendungsdatei (vitero-inspire.exe) über den folgenden Link: <https://vms.vitero.de/vitero/download/vitero-inspire.exe>
- **Der Anwender benötigt…**
	- Schreibzugriff auf den Ablage-Ordner der Anwendungsdatei.
	- mindestens das Internet-Profil B3.
	- die Mitgliedschaft in der Rolle TS\_Sound bei Nutzung auf einem SIA-Server.

## Ihr **Arbeitsplatz**

**Perfekt vorbereitet.**

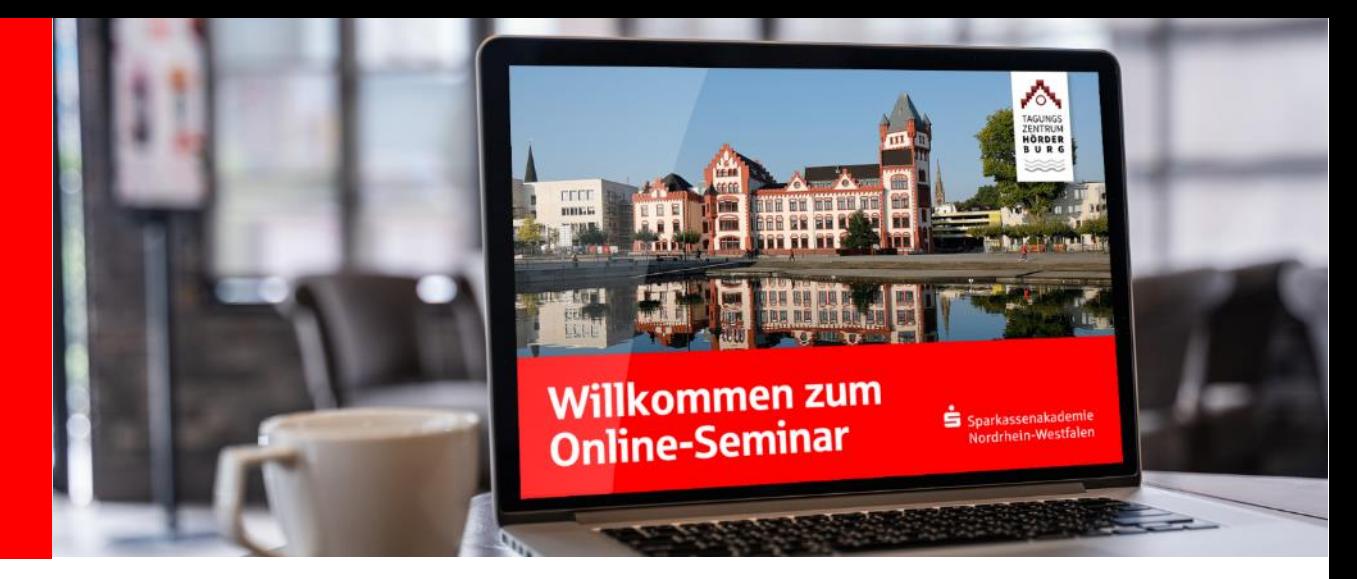

- Nutzen Sie für die Teilnahme am Webinar einen ruhigen, abgeschlossenen Raum.
- Stellen Sie sicher, dass Sie während des Webinars nicht gestört werden, z. B. durch ein "Bitte nicht stören"-Schild an der Tür.
- Stellen Sie sich ein Getränk (Wasser, Kaffee etc.) bereit.

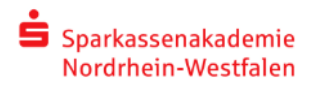

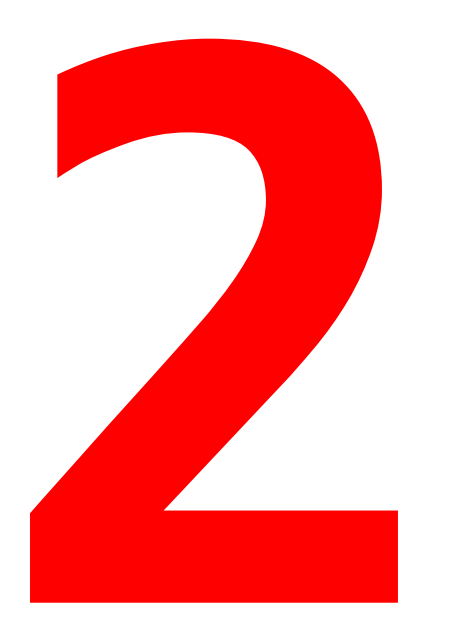

# Start des Webinars

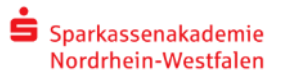

## Schritt für **Schritt Anleitung**

#### 1. Betreten des virtuellen Seminarraums

- Wir begrüßen Sie gerne 15 30 Minuten vor der Veranstaltung zu einem "Check-in" in unserem virtuellen Seminarraum. Gemeinsam mit Ihnen führen wir einen kurzen Technik-Check durch.
- Auf der Startseite geben Sie bitte Benutzernamen und Kennwort aus Ihrer persönlichen Einladung von der Sparkassenakademie NRW ein.
- Klicken Sie dann auf "Einloggen".
- Klicken Sie in der darauf folgenden Raumauswahl den Namen Ihrer Veranstaltung an.
- Klicken Sie auf "Raum betreten".

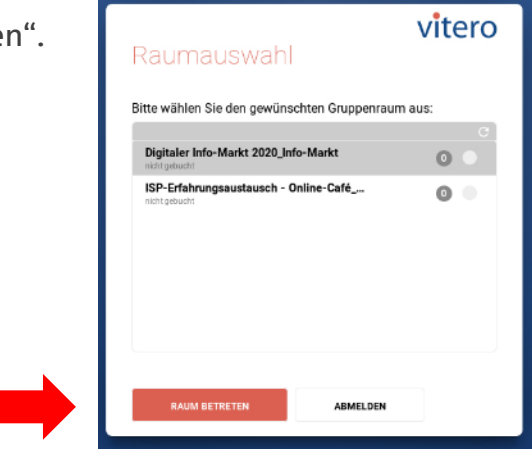

## Schritt für **Schritt** Anleitung

#### 2. Telefoneinwahl / Audio-Verbindung

Vergewissern Sie sich, dass die Tonübertragung funktioniert. Bitte beachten Sie dazu die **Hinweise** auf dem Bildschirm zu Computer Audio und Telefoneinwahl.

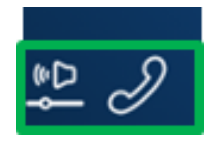

#### 3. Herzlich Willkommen

Herzlich willkommen im virtuellen Seminarraum der Sparkassenakademie NRW. Ihr Dozent wird bereits im Raum sein, um Sie zu begrüßen und Ihnen die nächsten Schritte zu erläutern.

#### **Wir wünschen Ihnen viel Spaß!**

Bei Problemen während der Veranstaltung kontaktieren Sie bitte unser Kundencenter. Ansprechpartner entnehmen Sie Ihrer Einladung.

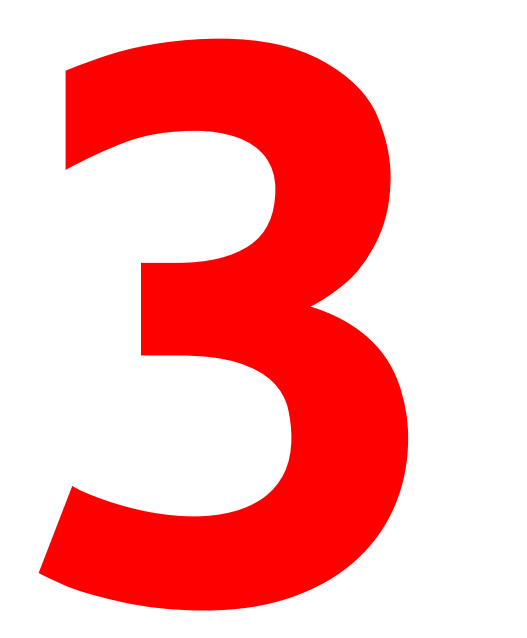

# Der virtuelle Seminarraum

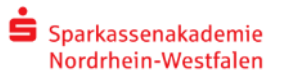

## Kommunikation

- Der Dozent wird Sie im virtuellen Seminarraum willkommen heißen und Ihnen die wichtigsten Funktionen erläutern.
- Damit die Kommunikation reibungslos funktioniert, ist es wichtig, dass sich alle Teilnehmer/-innen an "Regeln" halten.
- Im virtuellen Seminarraum haben Sie daher verschiedene Möglichkeiten, um in Interaktion zu treten.

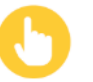

Für **Wortmeldungen** nutzen Sie bitte die **Aufzeige-Funktion**. Andernfalls bekommen wir nicht mit, wenn Sie etwas sagen möchten.

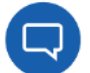

Nutzen Sie bitte die **Textblase**, wenn Sie eine Frage haben.

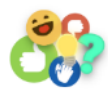

Bringen Sie sich gern mithilfe der verschiedenen **Emojis** mit ein.

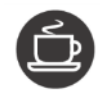

Nutzen Sie bitte die **Kaffee-Tasse**, wenn Sie den Arbeitsplatz kurz verlassen müssen oder nicht ansprechbar sind.

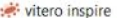

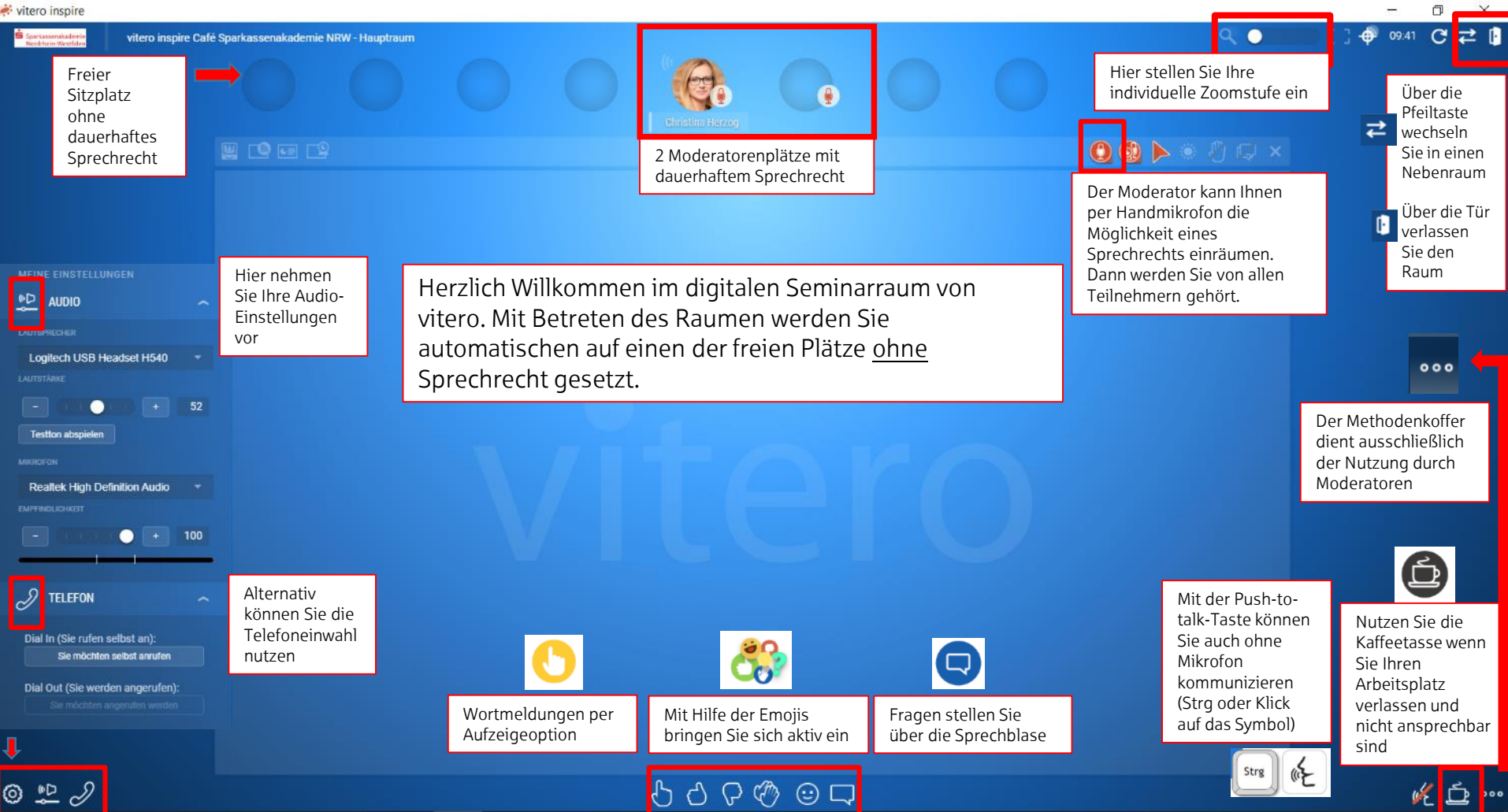

# Wir wünschen Infinen Webinart. mit Ihrer Veranstaltung.

Wir wünschen Ihnen vielen und der Staats der Staats der Entwicklung der Entwicklung der Entwicklung der Entwicklung der Entwicklung der Entwicklung der Entwicklung der Entwicklung der Entwicklung der Entwicklung der Entwic

# **Online-Seminar**

Sparkassenakademie Nordrhein-Westfalen